# How to create a routed OpenVPN scenario

NetModule Router as OpenVPN server, IP: 192.168.1.0 ← > NetModule Router as OpenVPN client, IP: 192.168. 4.0

# **Create an OpenVPN server**

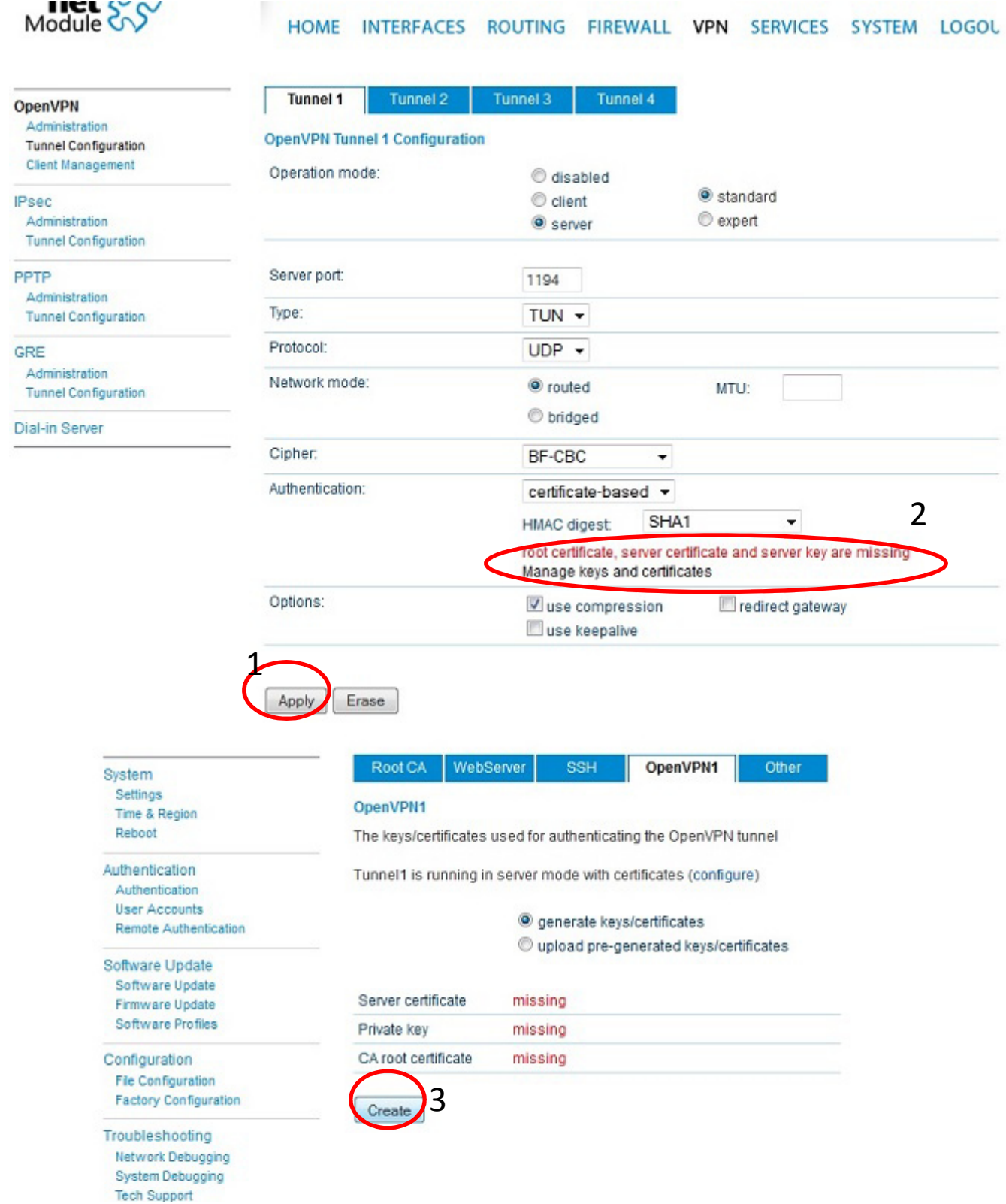

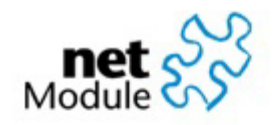

#### **HOME** INTERFACES ROUTING FIREWALL **VPN**

### **Clients** Networking Routes Download **OpenVPN** Administration **Client Management Tunnel Configuration Client Management Enabled Client Connection info** 40 **IPsec** Client1 Administration **Tunnel Configuration**  $\overline{\phantom{a}}$ Client<sub>2</sub> Apply Refresh

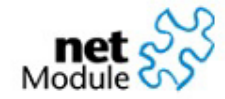

**OpenVPN** Administration **Tunnel Configuration Client Management** 

**IPsec** 

PPTP

GRE

Administration **Tunnel Configuration** 

Administration

Administration **Tunnel Configuration** 

Dial-in Server

**Tunnel Configuration** 

#### HOME INTERFACES ROUTING FIREWALL VPN SERVICES SYSTEM LOGOUT

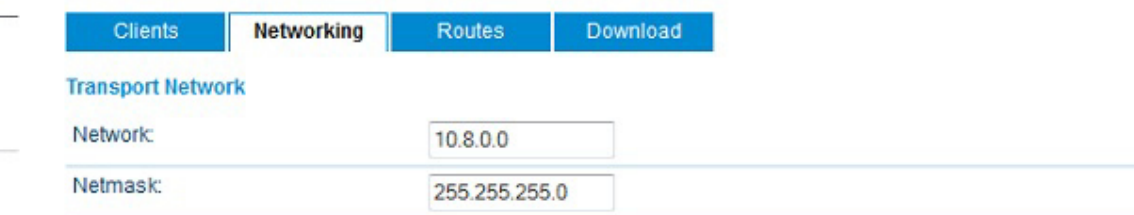

### **Client Networks**

This menu can be used to configure a fixed tunnel endpoint address for each client. You may also specify a network whose packets should get routed towards the client.

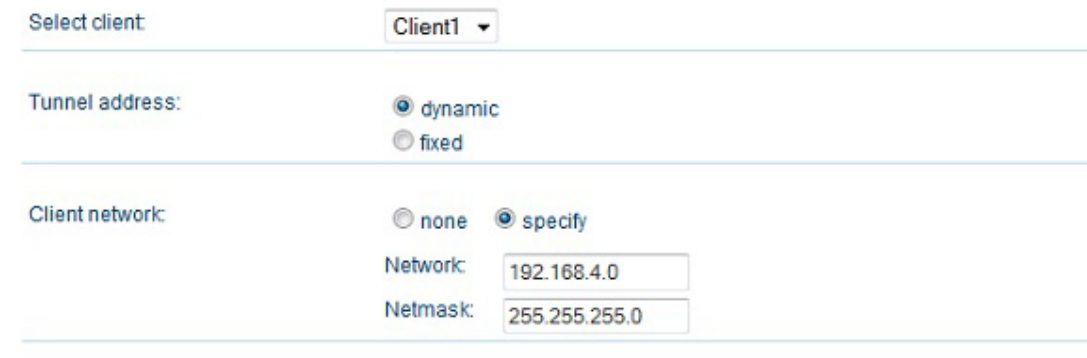

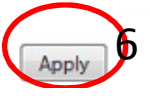

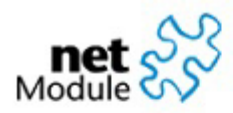

HOME INTERFACES ROUTING FIREWALL VPN

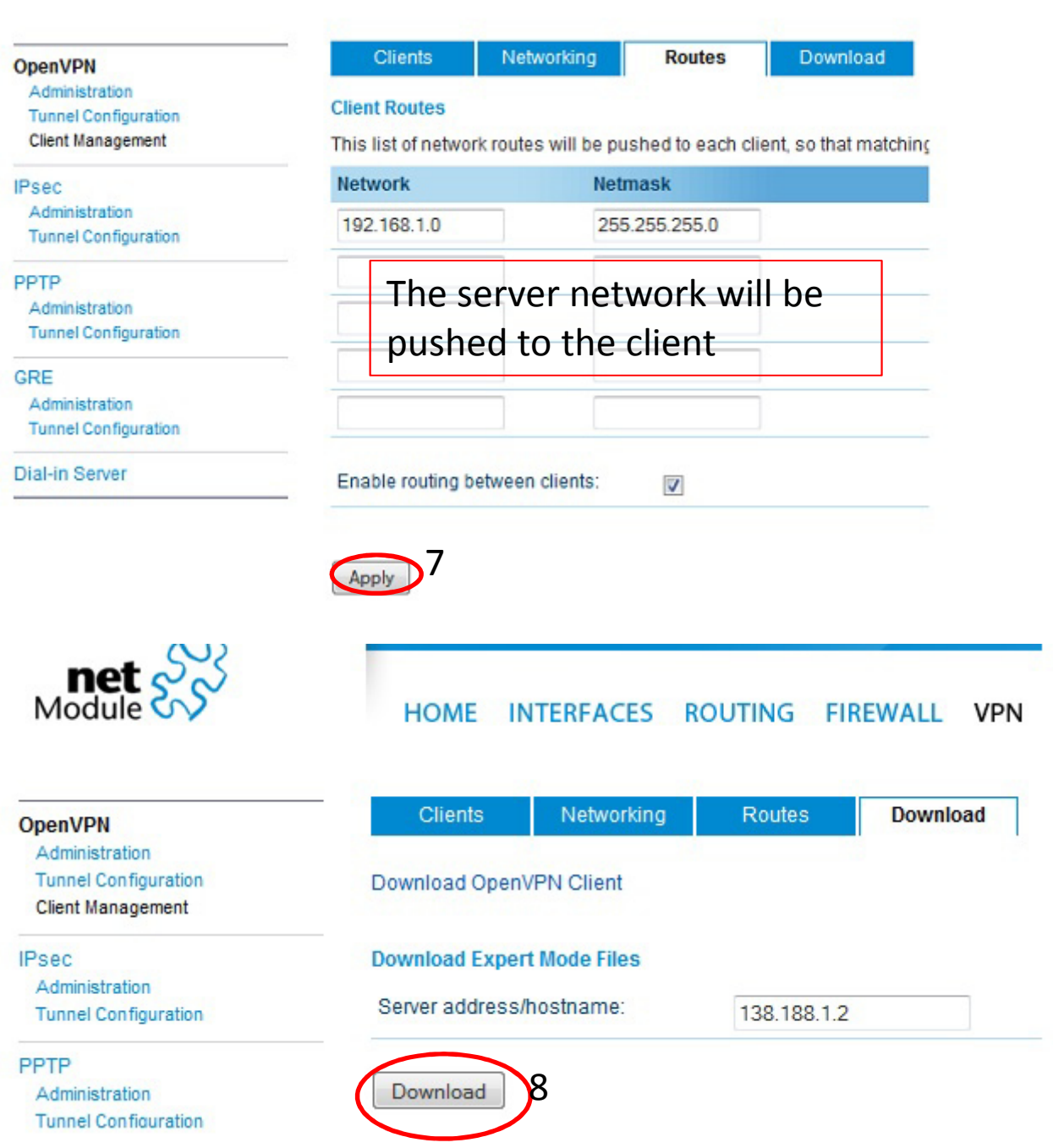

## **Create an OpenVPN client**

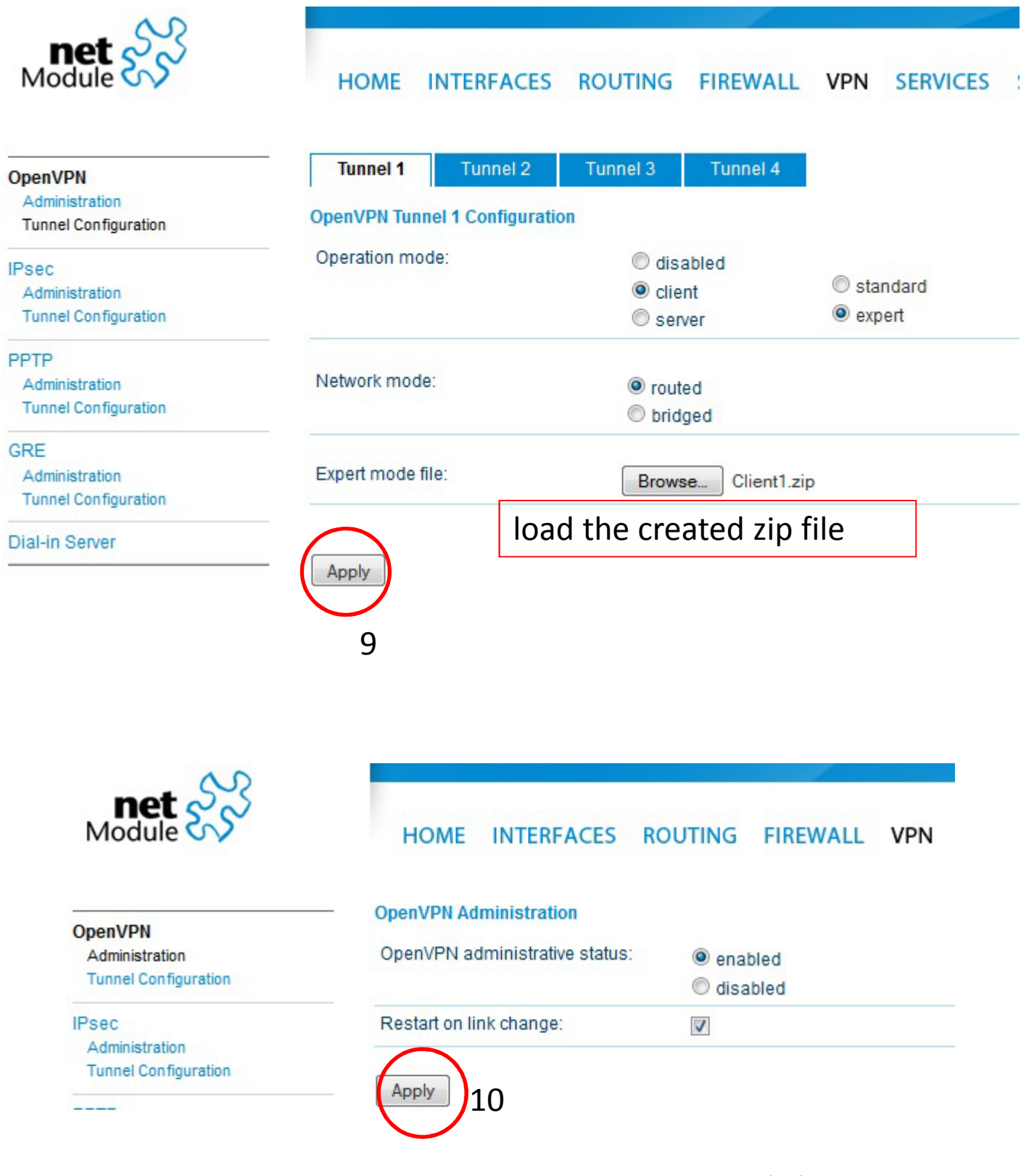

Start OpenVPN on server and client